# **RENCANA PELAKSANAAN PEMBELAJARAN LURING**

### **KEGIATAN PENDAHULUAN SMK IKIP SURABAYA**

KIP SURP

Mata Pelajaran :  **Bisnis Online**

Kelas / Semester : **XI / 1 (Satu)**

Materi Pokok : **Merancang & Membuat Website**

Alokasi Waktu : **2 x 30 menit (November 2020)**

**A. TUJUAN PEMBELAJARAN** Setelah mengikuti proses pembelajaran, peserta didik dapat merancang & membuat Website.

**B. METODE PEMBELAJARAN**  Pembelajaran Luring

**C. MEDIA PEMBELAJARAN**

- Google Sites
- Power point
- File PDF
- Telegram

# **D. SUMBER BELAJAR**

1.Bisnis Online *untuk SMK/MAK Kelas IX*. Bandung: HUB.

2.Bisnis Online *untuk SMK/MAK Kelas IX*. Jakarta:Erlangga.

**Guru :**

- Melakukan pembukaan dengan salam pembuka, memanjatkan *syukur* kepada Tuhan YME.
- Menanyakan keadaan peserta didik.
- Menyampaikan Peta Konsep dan Tujuan Pembelajaran
- Menjelaskan mekanisme pelaksanaan pengalaman belajar sesuai dengan langkahlangkah pembelajaran. Misalnya: menyiapkan Komputer untuk dihidupkan.

## **KEGIATAN INTI**

# **KEGIATAN LITERASI**

Peserta didik diberi motivasi atau rangsangan untuk memusatkan perhatian pada topik materi jenis data dengan cara :

- Diberikan ilustrasi media tentang Perancangan Website dengan menggunakan google sites.
- Mengidentifikasikan menu-menu untuk merancang & membuat Website.

### **CRITICAL THINKING (BERPIKIR KRITIS)**

Guru memberikan kesempatan pada peserta didik untuk mengidentifikasi sebanyak mungkin pertanyaan yang berkaitan dengan materi yang disajikan dan akan dijawab melalui kegiatan belajar di kelas*.*

#### **COLABORATION (KERJASAMA)**

#### **Mendiskusikan materi**

Peserta didik dan guru secara bersama-sama membahas contoh yang diberikan mengenai materi Pembuatan Website Dinamis.

#### **CREATIVITY (KREATIFITAS) dan COMMUNICATION (KOMUNIKASI)**

- Menyimpulkan tentang poin-poin penting yang muncul dalam kegiatan pembelajaran yang baru dilakukan.
- **❖** Bertanya tentang hal yang belum dipahami.
- Mengerjakan tugas proyek untuk membuat & merancang Website melalui Google Sites.

#### **KEGIATAN PENUTUP**

#### **Peserta didik :**

**→** Membuat resume *(CREATIVITY*) tentang poin-poin penting yang muncul dalam kegiatan pembelajaran tentang materi pembelajaran yang baru dilakukan.

**Guru :**

- Memeriksa pekerjaan siswa langsung dari Google Sites, berupa hasil dari Website yang telah dibuat & dirancang oleh siswa.
- Peserta didik yang selesai diperiksa hasil Google Sites maka dinilai secara langsung dan diberikan komentar .

#### **E. PENILAIAN**

- **Penugasan** *(*Google Sites*)*
	- a. Peserta didik membuat & merancang Website melalui Google Sites.
	- b. Peserta didik mempublish dan men share hasil Website yang telah dibuat & dirancang pada grup telegram.

Mengetahui, Surabaya, 18 November 2020 Kepala Sekolah, Guru Mata Pelajaran, Guru Mata Pelajaran, Guru Mata Pelajaran, Guru Mata Pelajaran,

**Dian Widyastuti, S.Pd. Erwin Setya Ananda, S.Pd.**

# **PEDOMAN PENSKORAN INSTRUMEN PENILAIAN PENGETAHUAN**

#### **TUGAS MATERI 5 : TUGAS PROYEK PRAKTEK MEMBUAT & MERANCANG WEBSITE MENGGUNAKAN GOOGLE SITES**

Ketentuan Tugas Materi 5

- 1. Buat dan rancanglah sebuah website dengan menggunakan Google Sites
- 2. Website Tema Bebas
- 3. Dengan ketentuan :
	- a. Ada judul nama website
	- b. Ada halaman home beserta isi teks dan gambar (Buat gambar yang menarik)
	- c. Ada halaman berikutnya (Minimal buat sebanyak 4 Halaman Website)
	- d. Beberapa halaman website wajib dipasang youtube (Bukan Link Youtube)
- 4. Setelah website jadi klik publish kemudian share linknya ke grup telegram Mata Pelajaran Bisnis Online
- 5. Batas akhir share link hasil tugas Senin, 30 November 2020, Pukul 22.00 WIB

Lembar Portofolio

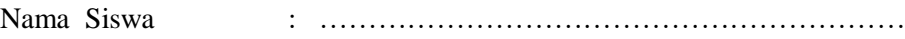

Kelas/No Absen : ……………………………………………………

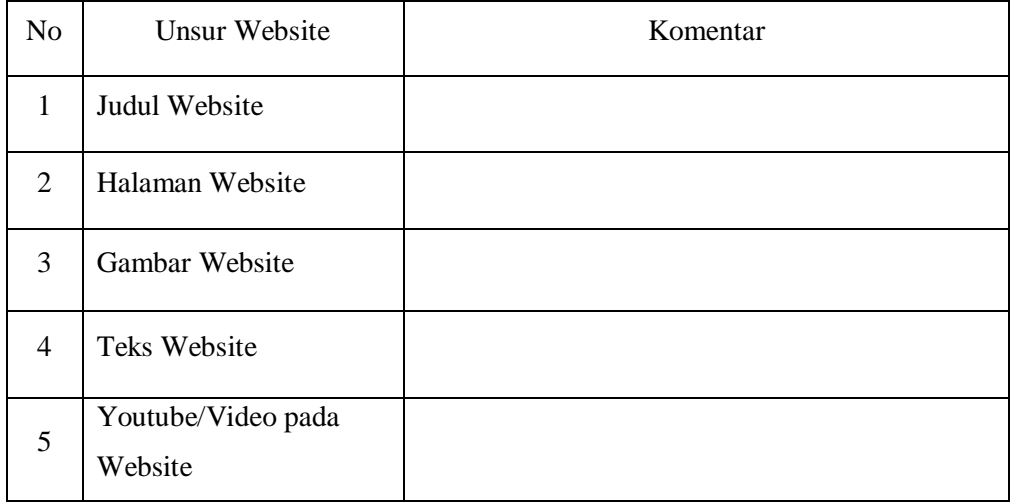

# **LEMBAR PENILAIAN SIKAP (DARING)**

#### **Lembar Pengamatan Perilaku Berkarakter dalam mengerjakan Tugas Praktek Online Membuat & Merancang Website melalui Google Sites**

Mata Pelajaran : Bisnis Online<br>Kompetensi Dasar/Sub Pokok Bahasan : Merancang dan Membuat Website Kompetensi Dasar/Sub Pokok Bahasan Kelas/Semester : XI / ganjil Pertemuan Ke : 5

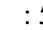

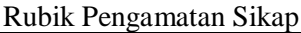

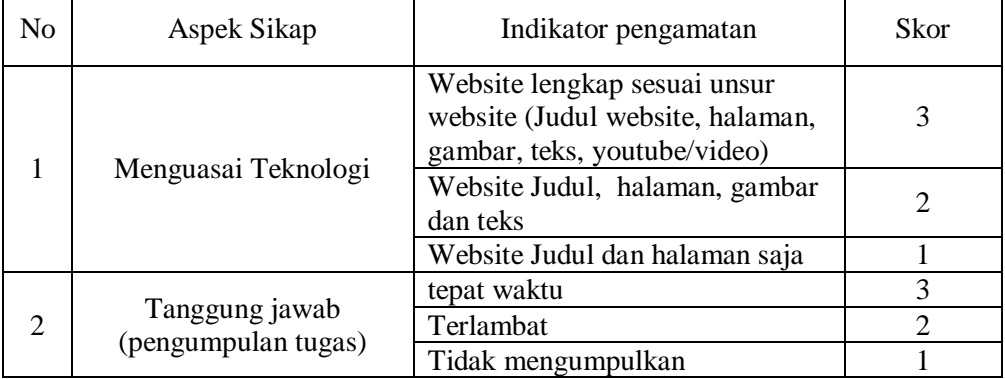

Pedoman penskoran

- 1. Nilai Sikap (NS) =  $\frac{total \, skor}{6} x 3$
- 2. Kisaran Nilai sikap (NS) dalam predikat huruf:
	- $0 < NS \leq 1.0 = C$  (Kurang)
	- $1,0 < NS \le 2,0 = B$  (Cukup)
	- $2,0 < NS \leq 3,0 = A$  (Baik)
- 3. Hasil akhir Nilai Sikap (NS) dalam bentuk predikat Huruf

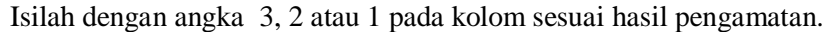

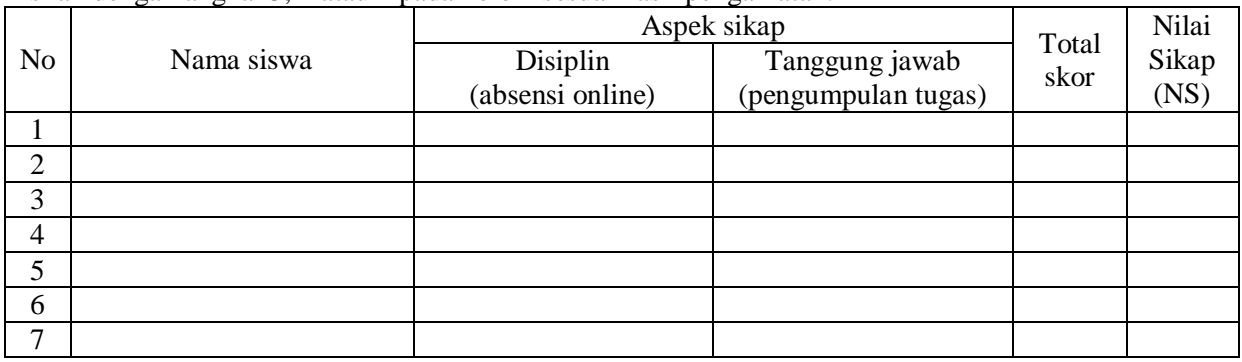